# Oracle® Enterprise Manager Cloud **Control** Administrator's Guide for Oracle Autonomous **Databases**

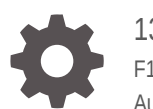

13c Release 3 F17643-03 August 2019

ORACLE

Oracle Enterprise Manager Cloud Control Administrator's Guide for Oracle Autonomous Databases, 13c Release 3

F17643-03

Copyright © 2019, Oracle and/or its affiliates. All rights reserved.

This software and related documentation are provided under a license agreement containing restrictions on use and disclosure and are protected by intellectual property laws. Except as expressly permitted in your license agreement or allowed by law, you may not use, copy, reproduce, translate, broadcast, modify, license, transmit, distribute, exhibit, perform, publish, or display any part, in any form, or by any means. Reverse engineering, disassembly, or decompilation of this software, unless required by law for interoperability, is prohibited.

The information contained herein is subject to change without notice and is not warranted to be error-free. If you find any errors, please report them to us in writing.

If this is software or related documentation that is delivered to the U.S. Government or anyone licensing it on behalf of the U.S. Government, then the following notice is applicable:

U.S. GOVERNMENT END USERS: Oracle programs, including any operating system, integrated software, any programs installed on the hardware, and/or documentation, delivered to U.S. Government end users are "commercial computer software" pursuant to the applicable Federal Acquisition Regulation and agencyspecific supplemental regulations. As such, use, duplication, disclosure, modification, and adaptation of the programs, including any operating system, integrated software, any programs installed on the hardware, and/or documentation, shall be subject to license terms and license restrictions applicable to the programs. No other rights are granted to the U.S. Government.

This software or hardware is developed for general use in a variety of information management applications. It is not developed or intended for use in any inherently dangerous applications, including applications that may create a risk of personal injury. If you use this software or hardware in dangerous applications, then you shall be responsible to take all appropriate fail-safe, backup, redundancy, and other measures to ensure its safe use. Oracle Corporation and its affiliates disclaim any liability for any damages caused by use of this software or hardware in dangerous applications.

Oracle and Java are registered trademarks of Oracle and/or its affiliates. Other names may be trademarks of their respective owners.

Intel and Intel Xeon are trademarks or registered trademarks of Intel Corporation. All SPARC trademarks are used under license and are trademarks or registered trademarks of SPARC International, Inc. AMD, Opteron, the AMD logo, and the AMD Opteron logo are trademarks or registered trademarks of Advanced Micro Devices. UNIX is a registered trademark of The Open Group.

This software or hardware and documentation may provide access to or information about content, products, and services from third parties. Oracle Corporation and its affiliates are not responsible for and expressly disclaim all warranties of any kind with respect to third-party content, products, and services unless otherwise set forth in an applicable agreement between you and Oracle. Oracle Corporation and its affiliates will not be responsible for any loss, costs, or damages incurred due to your access to or use of third-party content, products, or services, except as set forth in an applicable agreement between you and Oracle.

## **Contents**

#### [Preface](#page-3-0)

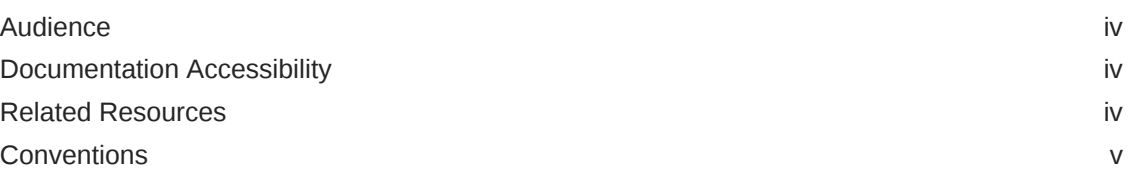

### 1 [Use Oracle Enterprise Manager for Autonomous Databases](#page-5-0)

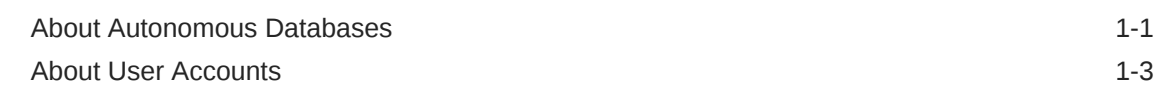

### 2 [Discover Autonomous Databases](#page-8-0)

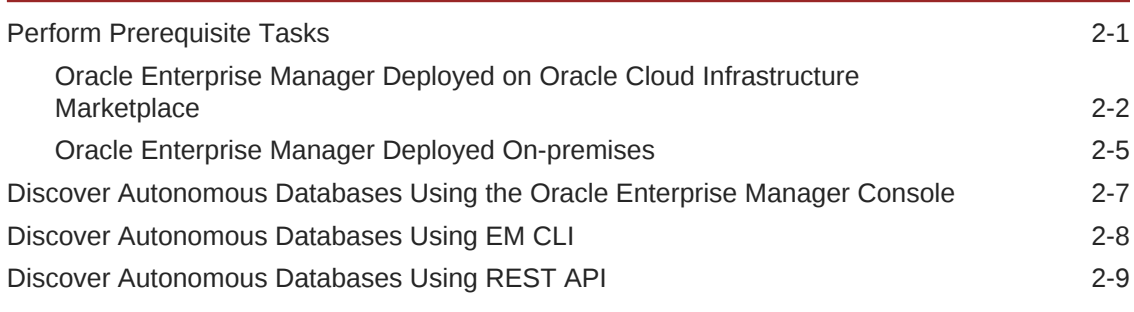

3 [Monitoring and Administration Tasks](#page-17-0)

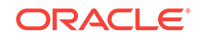

### <span id="page-3-0"></span>Preface

This guide describes how you can use Oracle Enterprise Manager to discover, manage, and monitor Autonomous Databases.

Topics:

- **Audience**
- Documentation Accessibility
- Related Resources
- **[Conventions](#page-4-0)**

### Audience

This guide is intended for Database Administrators (DBAs) who want to use Oracle Enterprise Manager to discover Autonomous Databases. It also provides high-level information on the Oracle Enterprise Manager features for Autonomous Databases.

### Documentation Accessibility

For information about Oracle's commitment to accessibility, visit the Oracle Accessibility Program website at [http://www.oracle.com/pls/topic/lookup?](http://www.oracle.com/pls/topic/lookup?ctx=acc&id=docacc) [ctx=acc&id=docacc](http://www.oracle.com/pls/topic/lookup?ctx=acc&id=docacc).

#### **Accessible Access to Oracle Support**

Oracle customers who have purchased support have access to electronic support through My Oracle Support. For information, visit [http://www.oracle.com/pls/topic/](http://www.oracle.com/pls/topic/lookup?ctx=acc&id=info) [lookup?ctx=acc&id=info](http://www.oracle.com/pls/topic/lookup?ctx=acc&id=info) or visit [http://www.oracle.com/pls/topic/lookup?](http://www.oracle.com/pls/topic/lookup?ctx=acc&id=trs) [ctx=acc&id=trs](http://www.oracle.com/pls/topic/lookup?ctx=acc&id=trs) if you are hearing impaired.

### Related Resources

Here are links to related resources:

- For information on how to use Oracle Enterprise Manager for Oracle Databases, database concepts and features, see [Oracle Database Documentation.](https://docs.oracle.com/en/database/oracle/oracle-database/index.html)
- For information on Oracle Cloud Infrastructure and Autonomous Databases, see:
	- [Oracle Cloud Infrastructure Documentation](https://docs.cloud.oracle.com/iaas/Content/home.htm)
	- [Autonomous Data Warehouse Documentation](https://docs.oracle.com/en/cloud/paas/autonomous-data-warehouse-cloud/)
	- [Autonomous Transaction Processing Documentation](https://docs.oracle.com/en/cloud/paas/atp-cloud/index.html)

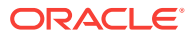

• For information on Oracle Enterprise Manager, see [Oracle Enterprise Manager](https://docs.oracle.com/en/enterprise-manager/) [Documentation](https://docs.oracle.com/en/enterprise-manager/).

### <span id="page-4-0"></span>**Conventions**

The following text conventions are used in this document:

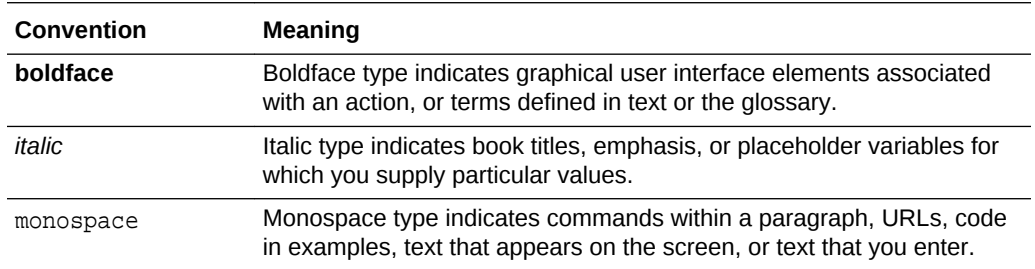

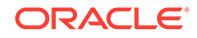

## <span id="page-5-0"></span>1 Use Oracle Enterprise Manager for Autonomous Databases

You can use Oracle Enterprise Manager 13.3 after applying the EM DB Plug-in Bundle Patch 13.3.2.0.190731 to discover, manage, and monitor your Autonomous Databases.

#### **Note:**

Oracle Enterprise Manager currently only supports the **Autonomous Transaction Processing – Dedicated** database, and the information available in this guide can only be used to discover, manage, and monitor Autonomous Transaction Processing – Dedicated databases. The use of the term "Autonomous Databases" in this guide only refers to the Autonomous Transaction Processing – Dedicated database.

Oracle Enterprise Manager is deployed either on Oracle Cloud Infrastructure Marketplace or on-premises, and using it you can:

- Discover Autonomous Databases.
- Monitor the health and performance of Autonomous Databases and perform deep diagnostics on the Performance Hub.
- Perform database administration tasks such as storage management, and schema management tasks such as creating database objects.

Note that separate licensing is not required to use Oracle Enterprise Manager for Autonomous Databases. All the supported Oracle Enterprise Manager features for Oracle Databases are bundled along with the Autonomous Database.

For information on:

- Oracle Enterprise Manager features for Autonomous Databases, see [Monitoring](#page-17-0) [and Administration Tasks](#page-17-0).
- Oracle Database features in Autonomous Transaction Processing, see Using Oracle Database Features in Autonomous Transaction Processing in *Developer's Guide to Oracle Autonomous Transaction Processing Dedicated Deployments*.

#### **Topics:**

- About Autonomous Databases
- **[About User Accounts](#page-7-0)**

### About Autonomous Databases

Autonomous Databases are fully managed, preconfigured database environments that are created in Oracle Cloud Infrastructure.

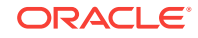

Autonomous Databases are cloud databases that deliver end-to-end automation of tasks that are traditionally performed by DBAs, such as provisioning the database and monitoring security, availability, and performance. Using Autonomous Databases, you do not have to configure or manage any hardware, or install any software. After creating an Autonomous Database, you can scale the number of CPU cores or the storage capacity of the database at any time without impacting availability or performance.

#### **Note:**

Although this topic provides information on the different types of Autonomous Databases, currently, Oracle Enterprise Manager only supports the **Autonomous Transaction Processing – Dedicated** database.

Autonomous Databases are of the following types:

- **Autonomous Data Warehouse**: Autonomous Data Warehouse provides an easyto-use, fully autonomous data warehouse that scales elastically, delivers fast query performance and requires no database administration. It is designed to support all standard SQL and business intelligence (BI) tools, and provides all of the performance of the Oracle Database in an environment that is tuned and optimized for data warehouse workloads. See About Autonomous Data Warehouse in *Using Oracle Autonomous Data Warehouse*.
- **Autonomous Transaction Processing**: Autonomous Transaction Processing is designed to support all standard business applications and delivers scalable query performance. Autonomous Transaction Processing provides all of the performance of the Oracle Database in an environment that is tuned and optimized for transaction processing workloads. Autonomous Transaction Processing comes with two deployment options:
	- **Autonomous Transaction Processing Serverless**: This database is deployed on an Exadata Cloud infrastructure based on region. Oracle manages and controls all placement, patching, software versions, and isolation, thereby ensuring low cost and minimum time commitment. See About Autonomous Transaction Processing in *Using Oracle Autonomous Transaction Processing*.
	- **Autonomous Transaction Processing Dedicated**: This database is deployed on a dedicated Exadata Cloud infrastructure, which provides complete isolation from other tenants, thereby ensuring high security, better performance, software control, and easy deployment. See About Autonomous Transaction Processing in *Using Oracle Autonomous Transaction Processing Dedicated Deployments*.

Most tasks related to Autonomous Databases are automated, however, you have to monitor, diagnose, and perform basic application-level administrative tasks. Here's where you can use Oracle Enterprise Manager and ensure:

- Alert-driven monitoring for visibility into availability and key metrics.
- In-depth application performance diagnostics and troubleshooting.
- Insight-driven utilization analysis built on aggregated monitoring, based on historical data.

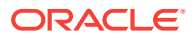

### <span id="page-7-0"></span>About User Accounts

You must have certain Administrator accounts to use Oracle Enterprise Manager for Autonomous Databases.

The following table lists the Oracle Enterprise Manager Administrator accounts and the Autonomous Database-related tasks users assigned these can perform. For information on how to create administrators in Oracle Enterprise Manager, see [Creating Roles and Administrators](https://docs.oracle.com/cd/cloud-control-13.3/EMGSG/creating_roles_admins.htm#EMGSG105) in *Oracle Enterprise Manager Cloud Control Getting Started Guide*.

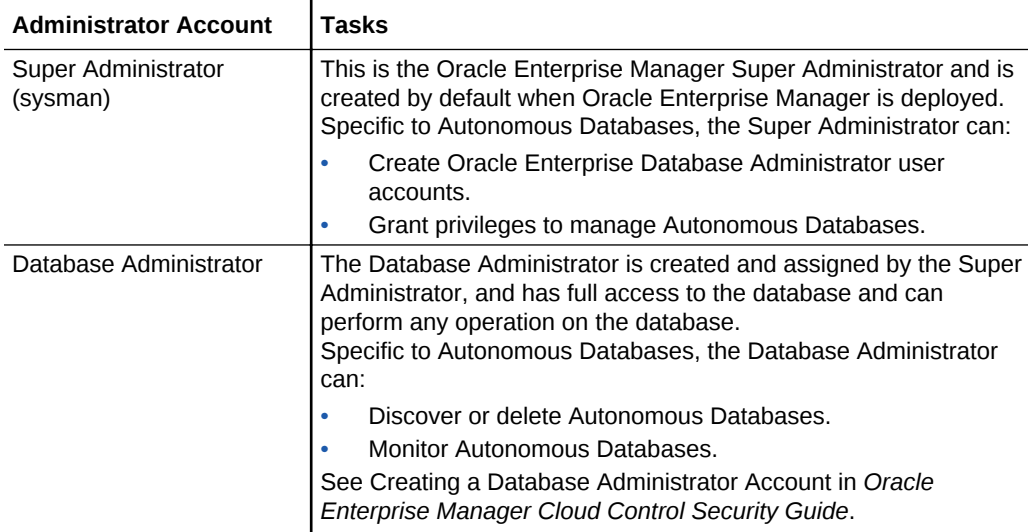

Other than the two Oracle Enterprise Manager administrator accounts, you must also have the user accounts listed in the following table, which are created when the Autonomous Transaction Processing – Dedicated database is created.

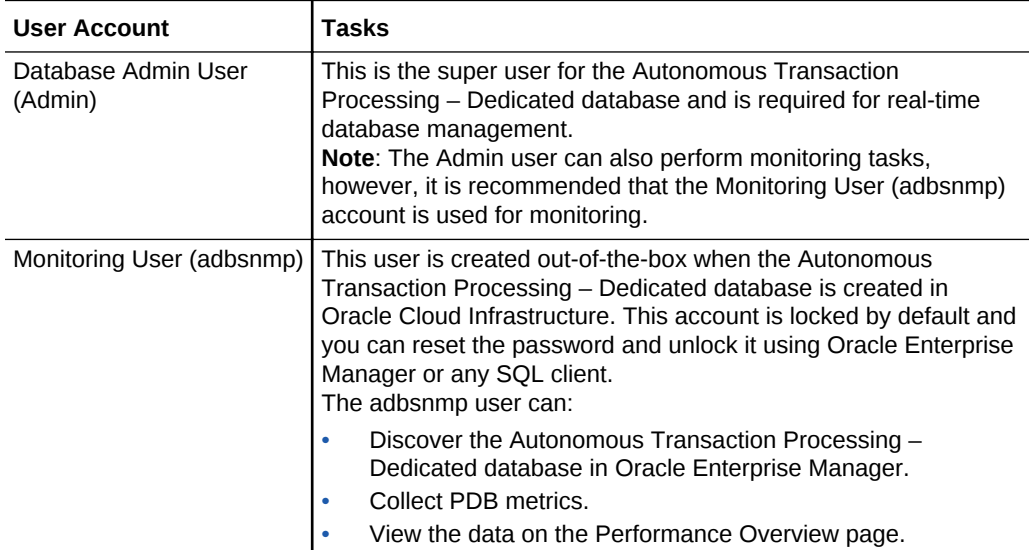

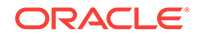

## <span id="page-8-0"></span>2 Discover Autonomous Databases

Autonomous Databases are created in Oracle Cloud Infrastructure and then discovered in Oracle Enterprise Manager for monitoring.

You can discover Autonomous Databases using Oracle Enterprise Manager deployed on Oracle Cloud Infrastructure Marketplace or on-premises. This chapter provides the prerequisite tasks, and the procedures to discover Autonomous Databases in Oracle Enterprise Manager using:

- Oracle Enterprise Manager Console
- EM CLI
- REST API

#### **Topics:**

- Perform Prerequisite Tasks
- [Discover Autonomous Databases Using the Oracle Enterprise Manager Console](#page-14-0)
- [Discover Autonomous Databases Using EM CLI](#page-15-0)
- [Discover Autonomous Databases Using REST API](#page-16-0)

### Perform Prerequisite Tasks

You must perform certain prerequisite tasks to set up Oracle Enterprise Manager to work with Oracle Cloud Infrastructure and discover Autonomous Databases.

You can deploy Oracle Enterprise Manager on Oracle Cloud Infrastructure Marketplace or on-premises and discover Autonomous Databases. The following topics provide an overview of the deployment scenarios and list the prerequisite tasks that must be performed in each scenario, before you discover Autonomous Databases.

#### **Note:**

Oracle Enterprise Manager currently only supports the **Autonomous Transaction Processing – Dedicated** database, and the information in the following topics can only be used to discover Autonomous Transaction Processing – Dedicated databases.

#### **Topics:**

- [Oracle Enterprise Manager Deployed on Oracle Cloud Infrastructure Marketplace](#page-9-0)
- [Oracle Enterprise Manager Deployed On-premises](#page-12-0)

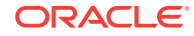

### <span id="page-9-0"></span>Oracle Enterprise Manager Deployed on Oracle Cloud Infrastructure Marketplace

You can use Oracle Enterprise Manager deployed on Oracle Cloud Infrastructure Marketplace and discover Autonomous Transaction Processing – Dedicated databases.

Before you do so, you must:

• **Create an Autonomous Transaction Processing – Dedicated database in Oracle Cloud Infrastructure.** After you create the database, you must download the Client Credentials (Wallet) and save the client credentials wallet .zip file to provide client access to the Autonomous Transaction Processing – Dedicated database.

For information, see:

- Provision Autonomous Transaction Processing in *Using Oracle Autonomous Transaction Processing Dedicated Deployments*.
- Download Client Credentials in *Using Oracle Autonomous Transaction Processing Dedicated Deployments*.
- **Configure and deploy Oracle Enterprise Manager on Oracle Cloud Infrastructure Marketplace.** You must deploy Oracle Enterprise Manager 13.3 and apply the EM DB Plug-in Bundle Patch 13.3.2.0.190731. The Enterprise Manager Oracle Management Server (OMS) includes a central Oracle Management Agent to discover Autonomous Databases, which are treated as non-host targets. The central agent is installed by default on the OMS host and must have SQL\*Net access to the Autonomous Transaction Processing – Dedicated database. Although, it is recommended that you use the central agent, you also have the option of using any other agent that is deployed on an existing Oracle Cloud Infrastructure Database system. For information, see:
	- Installing the Enterprise Manager Cloud Control 13c Release 3 Software Binaries in Graphical Mode Along with Plug-ins in *Oracle Enterprise Manager Cloud Control Upgrade Guide*.
	- Overview of the Directories Created for an Enterprise Manager System in *Oracle Enterprise Manager Cloud Control Basic Installation Guide*.
	- [Setting Up Oracle Enterprise Manager 13.3 on Oracle Cloud Infrastructure](https://docs.oracle.com/en/enterprise-manager/cloud-control/enterprise-manager-cloud-control/13.3.1/tutorial-set-up-em-oci/) tutorial.
- **Review and use the specified connectivity option to connect Oracle Enterprise Manager on Oracle Cloud Infrastructure Marketplace with the Autonomous Transaction Processing – Dedicated database.** The network path to an Autonomous Transaction Processing – Dedicated database is through a Virtual Cloud Network (VCN) and subnet defined by the dedicated infrastructure hosting the database. Usually, the subnet is defined as Private, meaning that there is no Public Internet access to the database. Oracle Enterprise Manager should be available in a Public or Private subnet in the same VCN as the Autonomous Transaction Processing – Dedicated database. Private IP addresses are used to connect Oracle Enterprise Manager with the Autonomous Transaction Processing – Dedicated database in the VCN.

For information, see:

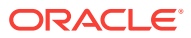

- About Connecting to an Autonomous Transaction Processing Instance in *Using Oracle Autonomous Transaction Processing Dedicated Deployments*.
- [Private IP Addresses](https://docs.cloud.oracle.com/iaas/Content/Network/Tasks/managingIPaddresses.htm) in Oracle Cloud Infrastructure documentation.

The following diagram provides an overview of how Oracle Enterprise Manager deployed on Oracle Cloud Infrastructure Marketplace connects with Autonomous Transaction Processing – Dedicated databases.

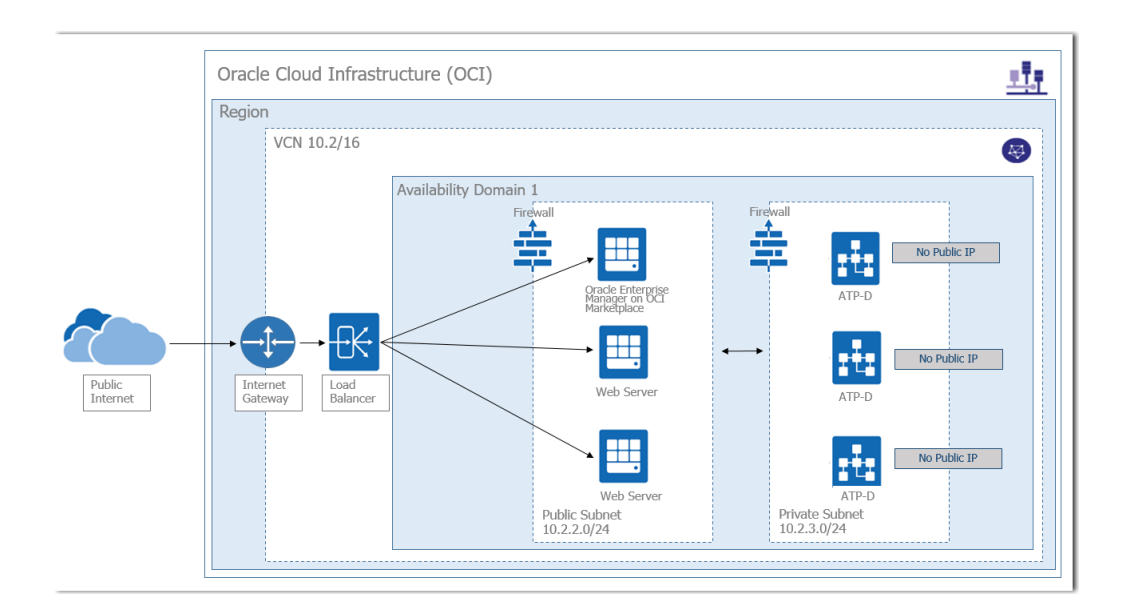

In the diagram:

• Oracle Enterprise Manager is deployed using a Marketplace image in a Public subnet in a VCN.

Note that in the diagram, the other Web Servers in the Public subnet are not a part of the Oracle Enterprise Manager deployment, but a part of a sample scenario that depicts a typical Oracle Cloud Infrastructure application deployment that connects with the Autonomous Transaction Processing – Dedicated databases.

- Autonomous Transaction Processing Dedicated databases are created in a Private subnet in the same VCN.
- Oracle Enterprise Manager connects with the Autonomous Transaction Processing – Dedicated databases using a Private IP address.

#### **Other Prerequisite Tasks**

After the major components are in place, you must perform the following prerequisite tasks to discover an Autonomous Transaction Processing – Dedicated database.

- **1.** Create the following groups:
	- An Oracle Cloud Infrastructure Identity and Access Management (IAM) group named **EMGroup**, and add the DBA who will be managing and monitoring the Autonomous Transaction Processing – Dedicated database using Oracle Enterprise Manager to this group. Note that this DBA user must have an account in Oracle Cloud Infrastructure.
	- A dynamic group named **EM\_Group**, which will be used to configure and set up Oracle Enterprise Manager on Oracle Cloud Infrastructure Marketplace.

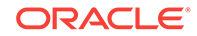

See [To create a group](https://docs.cloud.oracle.com/iaas/Content/Identity/Tasks/managinggroups.htm#three) and [To create a dynamic group](https://docs.cloud.oracle.com/iaas/Content/Identity/Tasks/managingdynamicgroups.htm#three) in Oracle Cloud Infrastructure documentation.

- **2.** Create the following policies for the groups created in the previous step to enforce user access and control:
	- The following policies allow the DBA in **EMGroup** to manage and monitor the Autonomous Transaction Processing – Dedicated database using Oracle Enterprise Manager:

Allow group EMGroup to manage autonomous-transaction-processingfamily in <compartment in which the Autonomous Transaction Processing – Dedicated database resides>

Allow group EMGroup to manage instance-family in <compartment where Oracle Enterprise Manager is set up>

Allow group EMGroup to manage virtual-network-family in <compartment in which the Autonomous Transaction Processing – Dedicated database resides>

Allow group EMGroup to manage volume-family in <compartment where Oracle Enterprise Manager is set up>

Allow group EMGroup to manage app-catalog-listing in <compartment where Oracle Enterprise Manager is set up>

• The following policies for **EM\_Group** configure Oracle Enterprise Manager from the Oracle Cloud Infrastructure Marketplace in the desired compartment: Allow dynamic-group EM\_Group to manage instance-family in <compartment where Oracle Enterprise Manager is set up>

Allow dynamic-group EM\_Group to manage volume-family in <compartment where Oracle Enterprise Manager is set up>

The dynamic group policies are required for the Oracle Enterprise Manager compute instance, which uses IAM Instance Principals, to use and mount a block storage volume where the Oracle Enterprise Manager OMS or Oracle Management Repository (OMR) data exists. For information on IAM Instance Principals, see [Calling Services from an Instance](https://docs.cloud.oracle.com/iaas/Content/Identity/Tasks/callingservicesfrominstances.htm) in Oracle Cloud Infrastructure documentation.

See [To create a policy](https://docs.cloud.oracle.com/iaas/Content/Identity/Tasks/managingpolicies.htm#three) in Oracle Cloud Infrastructure documentation.

- **3.** Create a security list and add the following ingress rules to ensure secure access:
	- Rule for accessing Oracle Enterprise Manager from the public network, allow Transmission Control Protocol (TCP) traffic for port 7803.
	- Rule for accessing Autonomous Transaction Processing Dedicated database from Oracle Enterprise Manager subnet and VCN, allow TCP traffic for port 1521.

See [Security Lists](https://docs.cloud.oracle.com/iaas/Content/Network/Concepts/securitylists.htm#SecurityLists) in Oracle Cloud Infrastructure documentation.

**4.** Unlock the adbsnmp user, which is created out-of-the-box when the Autonomous Transaction Processing – Dedicated database is created in Oracle Cloud Infrastructure. This account is locked by default and you can reset the password and unlock it using Oracle Enterprise Manager or any SQL client.

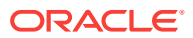

### <span id="page-12-0"></span>Oracle Enterprise Manager Deployed On-premises

You can use Oracle Enterprise Manager deployed on-premises to discover Autonomous Transaction Processing – Dedicated databases.

Before you do so, you must:

• **Create an Autonomous Transaction Processing – Dedicated database in Oracle Cloud Infrastructure.** After you create the database, you must download the Client Credentials (Wallet) and save the client credentials wallet .zip file to provide client access to the Autonomous Transaction Processing – Dedicated database.

For information, see:

- Provision Autonomous Transaction Processing in *Using Oracle Autonomous Transaction Processing Dedicated Deployments*.
- Download Client Credentials in *Using Oracle Autonomous Transaction Processing Dedicated Deployments*.
- **Deploy Oracle Enterprise Manager in your on-premises network.** You must deploy Oracle Enterprise Manager 13.3 and apply the EM DB Plug-in Bundle Patch 13.3.2.0.190731. The Oracle Enterprise Manager OMS includes a central Oracle Management Agent that can be used to discover Autonomous Databases, which are treated as non-host targets. The central agent is installed by default on the OMS host and must have SQL\*Net access to the Autonomous Transaction Processing – Dedicated database. Note that if you have an existing on-premises database or an Oracle Cloud Infrastructure Database system in the same VCN where the Autonomous Transaction Processing – Dedicated database resides, you have the option of using the agent that monitors them, instead of the central agent.

For information, see:

- Installing the Enterprise Manager Cloud Control 13c Release 3 Software Binaries in Graphical Mode Along with Plug-ins in *Oracle Enterprise Manager Cloud Control Upgrade Guide*.
- Overview of the Directories Created for an Enterprise Manager System in *Oracle Enterprise Manager Cloud Control Basic Installation Guide*.
- **Review and use the specified connectivity options to connect Oracle Enterprise Manager deployed on-premises with the Autonomous Transaction Processing – Dedicated database.** Oracle Enterprise Manager onpremises connects with the Autonomous Transaction Processing – Dedicated database using a Private IP address, and you can use one of the following options to connect Oracle Enterprise Manager deployed in your on-premises network to the Autonomous Transaction Processing – Dedicated database in your VCN.
	- VPN Connect, which is an Internet Protocol Security (IPSec) VPN. IPSec VPN provides standards-based IPSec encryption over public internet. See [VPN](https://docs.cloud.oracle.com/iaas/Content/Network/Tasks/managingIPsec.htm) [Connect](https://docs.cloud.oracle.com/iaas/Content/Network/Tasks/managingIPsec.htm) in Oracle Cloud Infrastructure documentation.
	- FastConnect, which provides an easy way to create a dedicated, private connection between the on-premises network and the VCN in Oracle Cloud Infrastructure. See [FastConnect](https://docs.cloud.oracle.com/iaas/Content/Network/Concepts/fastconnect.htm) in Oracle Cloud Infrastructure documentation.

Note that you do not have host access to Autonomous Transaction Processing – Dedicated database in Oracle Cloud Infrastructure. If required, web server

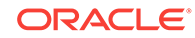

instances in the Private subnet can initiate connections to the internet by way of a NAT gateway. See [NAT Gateway](https://docs.cloud.oracle.com/iaas/Content/Network/Tasks/NATgateway.htm?Highlight=NAT%20gateway#NATGateway) in Oracle Cloud Infrastructure documentation.

The following diagram provides an overview of how Oracle Enterprise Manager deployed on-premises connects and interacts with Autonomous Transaction Processing – Dedicated databases in Oracle Cloud Infrastructure.

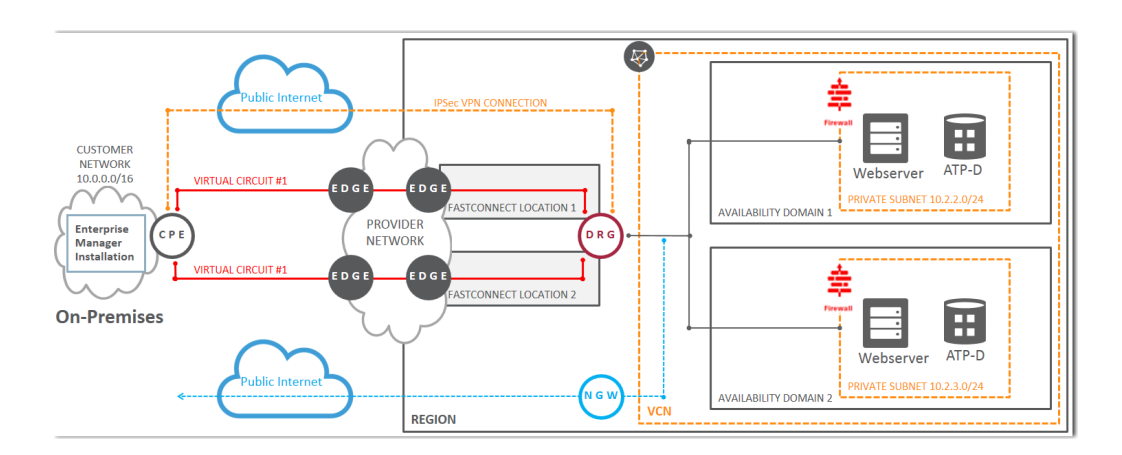

In the diagram:

- Oracle Enterprise Manager is deployed in an on-premises network.
- The Autonomous Transaction Processing Dedicated databases are created in Private subnets in a VCN in Oracle Cloud Infrastructure.
- The two connectivity options, VPN Connect and FastConnect, are displayed to demonstrate how Oracle Enterprise Manager deployed on-premises connects with the Autonomous Transaction Processing – Dedicated databases using these options.

#### **Other Prerequisite Tasks**

After the major components are in place, you must perform the following prerequisite tasks to discover an Autonomous Transaction Processing – Dedicated database.

- **1.** Create an Oracle Cloud Infrastructure IAM group named **EMGroup**, and add the DBA who will be managing and monitoring the Autonomous Transaction Processing – Dedicated database using Oracle Enterprise Manager to this group. Note that this DBA user must have an account in Oracle Cloud Infrastructure. See [To create a group](https://docs.cloud.oracle.com/iaas/Content/Identity/Tasks/managinggroups.htm#three) in Oracle Cloud Infrastructure documentation.
- **2.** Create the following policy to allow the DBA in **EMGroup** to manage and monitor the Autonomous Transaction Processing – Dedicated database using Oracle Enterprise Manager:

Allow group EMGroup to manage autonomous-transaction-processing-family in <compartment in which the Autonomous Transaction Processing – Dedicated database resides>

See [To create a policy](https://docs.cloud.oracle.com/iaas/Content/Identity/Tasks/managingpolicies.htm#three) in Oracle Cloud Infrastructure documentation.

**3.** Create a security list and add the following ingress rule to ensure secure access: Rule for accessing Autonomous Transaction Processing – Dedicated database in the Oracle Cloud Infrastructure VCN from Oracle Enterprise Manager deployed on-premises, allow TCP traffic for port 1521.

See [Security Lists](https://docs.cloud.oracle.com/iaas/Content/Network/Concepts/securitylists.htm#SecurityLists) in Oracle Cloud Infrastructure documentation.

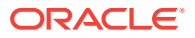

**4.** Unlock the adbsnmp user, which is created out-of-the-box when the Autonomous Transaction Processing – Dedicated database is created in Oracle Cloud Infrastructure. This account is locked by default and you can reset the password and unlock it using Oracle Enterprise Manager or any SQL client.

### <span id="page-14-0"></span>Discover Autonomous Databases Using the Oracle Enterprise Manager Console

Autonomous Databases are treated as non-host targets in Oracle Enterprise Manager and are discovered manually using the declarative process.

- **1.** From the **Setup** drop-down list, select **Add Target**, and then select **Add Targets Manually**.
- **2.** On the **Add Targets Manually** page, click **Add Target Declaratively** on the **Add Non-Host Targets Using Declarative Process** tile.
- **3.** In the **Add Target Declaratively** dialog box, select the host on which the agent that you are using to discover the Autonomous Database is installed and running.
- **4.** In the **Target Type** field, enter and select **Autonomous Transaction Processing Database**, and click **Add**.

Oracle Enterprise Manager discovers this target type on the host you selected in the previous step.

- **5.** On the **Add Database Instance: Properties** page, specify the following monitoring details:
	- **a.** Enter a name to identify the Autonomous Database target in the **Target Name** field.
	- **b.** Upload the client credentials wallet .zip file that contains the credentials to access data in your Autonomous Database.

After you upload the client credentials wallet .zip file, the **Service Name**, **Monitoring Username**, **Monitoring Password**, **Role**, and **Connection Descriptor** fields are automatically populated.

Note that you can change the **Service Name** value, however it is recommended that you keep the default value, <dbname> tp.

**c.** Enter the monitoring (adbsnmp) password. Note that if you are a first time user, you must enter a new password to reset it and unlock the adbsnmp account. See [About User Accounts](#page-7-0).

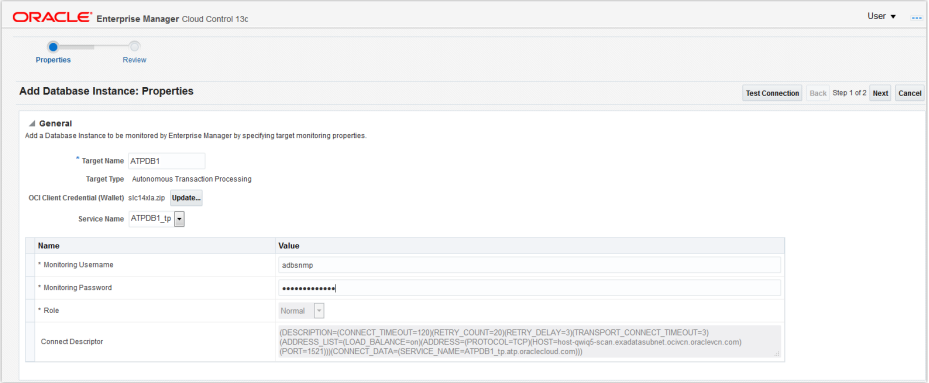

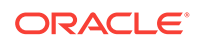

- <span id="page-15-0"></span>**6.** Click **Test Connection** to test the connection made to the Autonomous Database.
- **7.** Click **Next** and review the displayed information.
- **8.** Click **Submit**.

After you have discovered the Autonomous Database in Oracle Enterprise Manager, you can verify if the discovery was successful by clicking the **Targets** drop-down list > **Databases** option. The Autonomous Database you discovered should be listed on the **Databases** page.

### Discover Autonomous Databases Using EM CLI

You can discover Autonomous Databases using the Oracle Enterprise Manager Command Line Interface (EM CLI) verb add\_cloud\_db\_target in the Oracle Enterprise Manager 13.3 release with the EM DB Plug-in Bundle Patch 13.3.2.0.190731.

#### **Format**

```
emcli add_cloud_db_target -target_name="<target name>"
 -target_type="<oracle_cloud_atp>" -host="<agent host name>" 
-zip file location="<client credentials wallet .zip file location>"
 -credentials="UserName:adbsnmp;password:<password>;Role:Normal" 
 -service="<dbname>_tp" -is_dedicated="true" -protocol="tcp"
```
#### **Options**

- -target name: Name of the Autonomous Database.
- -target\_type: Type of Autonomous Database. The target type value for **Autonomous Transaction Processing – Dedicated** database is oracle\_cloud\_atp.
- -host: Host on which the agent that you are using to discover the Autonomous Database is installed and running.
- -zip\_file\_location: Location of the downloaded client credentials wallet .zip file.
- -credentials: adbsnmp user credentials.
- -service: Preconfigured database service name, for example, tp, high, and medium. tp is the default value, for example, <dbname>\_tp.
- -is dedicated: True if it is a dedicated database.
- -protocol: Network communication protocol. tcp is the default value. For more information, see About Connecting to an Autonomous Transaction Processing Instance in *Using Oracle Autonomous Transaction Processing Dedicated Deployments*.

#### **Example**

```
emcli add_cloud_db_target -target_name="emcli_atp" 
-target type="oracle cloud atp" -host="myhostname.example.com"
-zip file location="/u01/oracle/atpd/wallet ATPD1.zip"
```
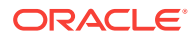

 -credentials="UserName:adbsnmp;password:adbsnmp;Role:Normal" -service="ATPD1\_tp" -is\_dedicated="true" -protocol="tcp"

### <span id="page-16-0"></span>Discover Autonomous Databases Using REST API

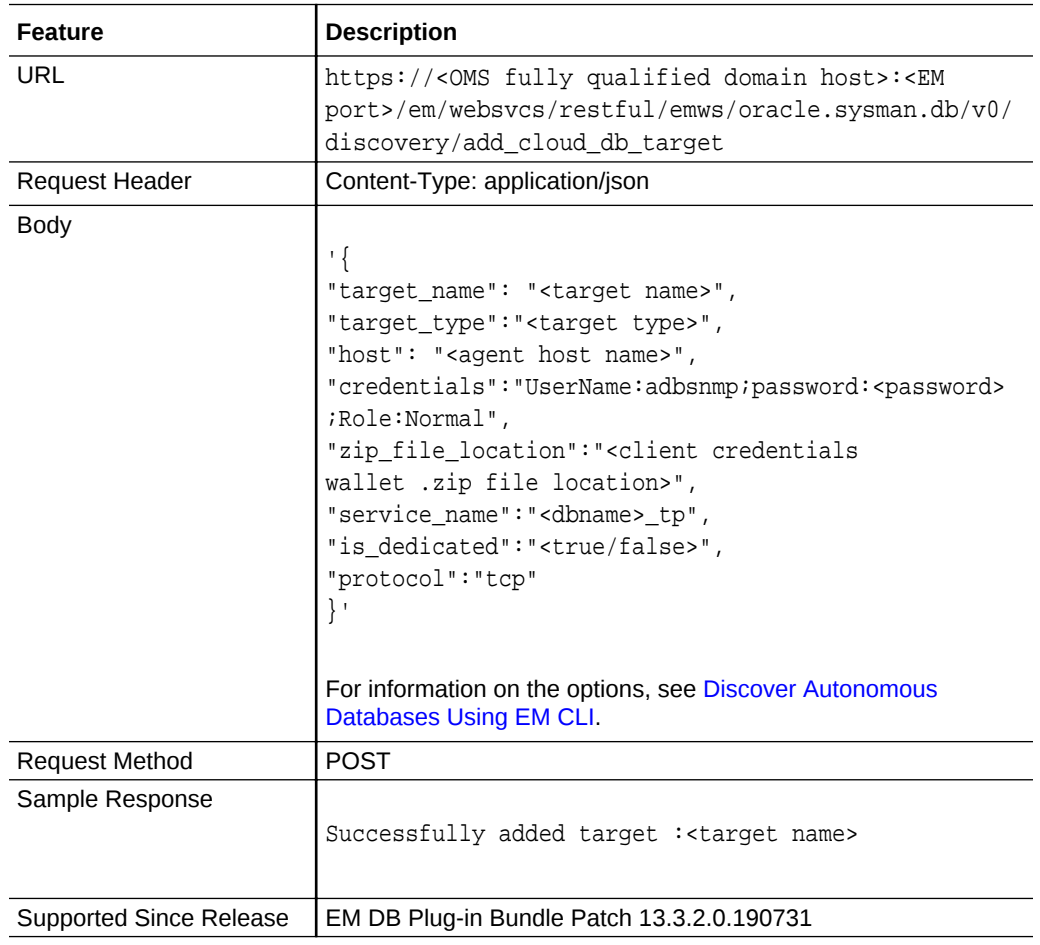

You can discover Autonomous Databases using REST API.

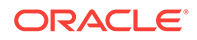

## <span id="page-17-0"></span>3 Monitoring and Administration Tasks

After you have discovered Autonomous Databases, you can perform the following monitoring and administration tasks using Oracle Enterprise Manager for Autonomous Databases.

As you review the information available in the following table, note that:

- For Autonomous Databases, Oracle Enterprise Manager provides a subset of the features that it provides for Oracle Databases. The "more information" links in the following table currently take you to generic information on Oracle Enterprise Manager support for Oracle Databases, and all the features may not be available for Autonomous Databases.
- When you click the options in the user interface that take you to other Performance, Security, Schema, and Administration pages, the **Database Login** page is displayed and you must enter the Database Admin User credentials. These credentials can also be configured as named credentials. For information on named credentials, see Credentials Management in *Oracle Enterprise Manager Cloud Control Security Guide*.

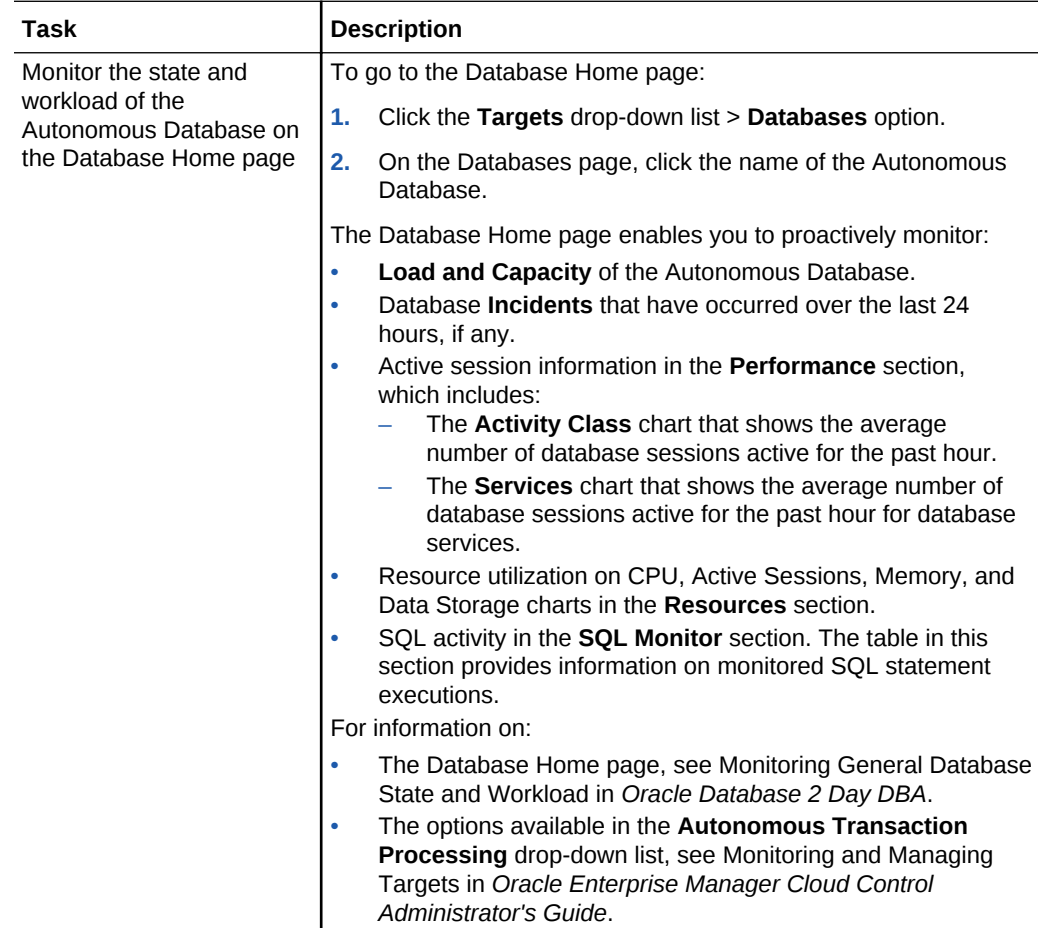

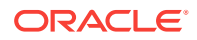

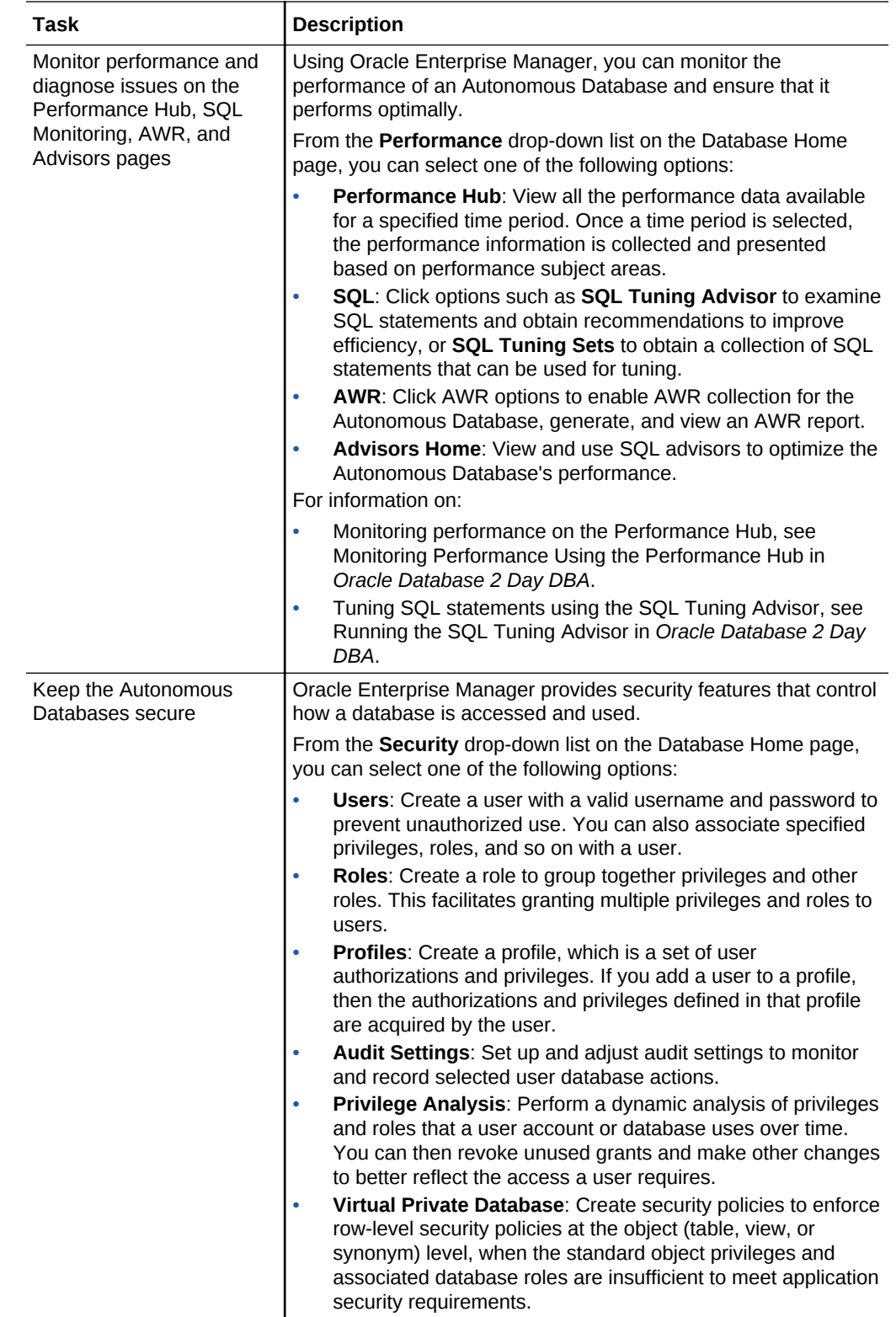

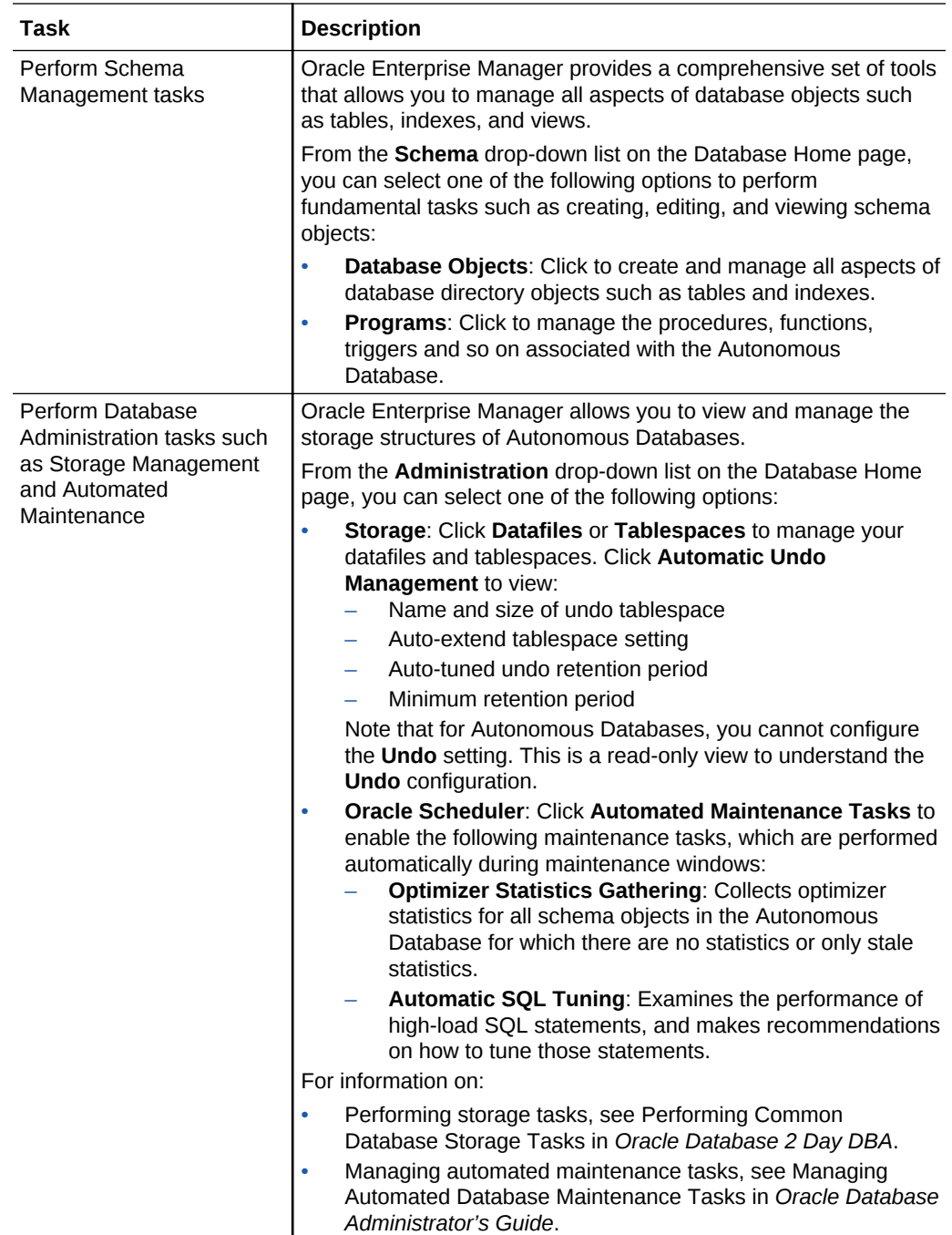

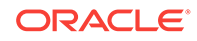